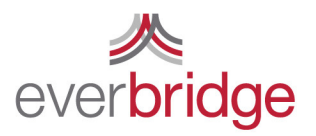

500 N Brand Blvd, Ste 1000 Glendale CA 91203 USA f 818.545.7040

t 888.366.4911 www.everbridge.com

# Quick Sheet MN: Using the Universe Tab

## Targeting Using the Map

Everbridge has powerful geographic notification capabilities that allow you to reach your contacts based on a location that is registered as part of their member record. Contacts can be selected by drawing a shape manually or pulling in a shape that has been saved as part of the shape library. To save a shape, after drawing it, click the "You've selected XX contacts" at the top of the screen and select and save the polygon. These shapes become part of the "My Shapes" link. Once you have selected contacts geographically you can narrow your search by filtering the contacts and invoking pre defined rules or creating custom filters. You can also exclude contacts by name or address. Once you have selected the intended contacts, you can click "New Notification" at the top of the page, and these contacts will be pulled into the notification workflow to be targeted in a notification.

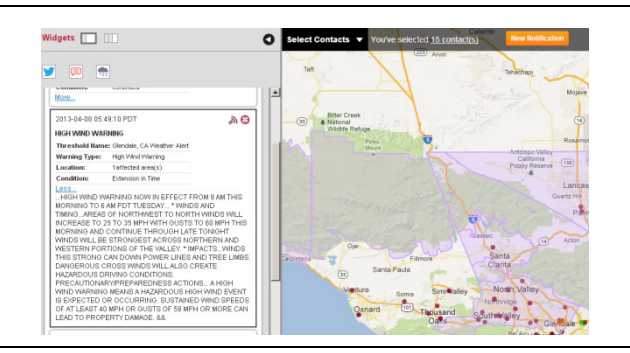

## Twitter Alerts (Interactive Visibility)

Everbridge allows you to constantly monitor Twitter for users, keywords, and #hashtags that provide information that is of interest to your organization. Under the settings tab the Twitter Alert settings allow you to determine which circumstances will trigger an alert. A desktop alert appears on the Universe tab and a Launched Notification will notify whoever is targeted using a notification template.

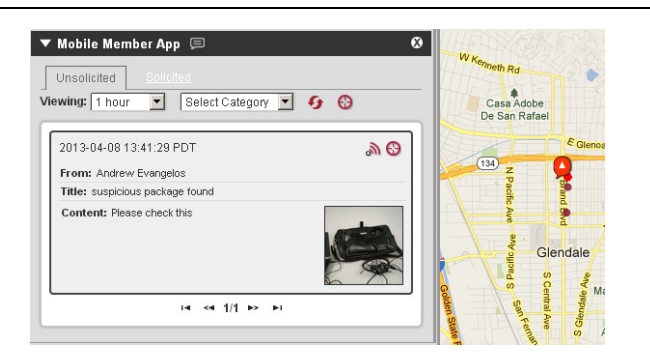

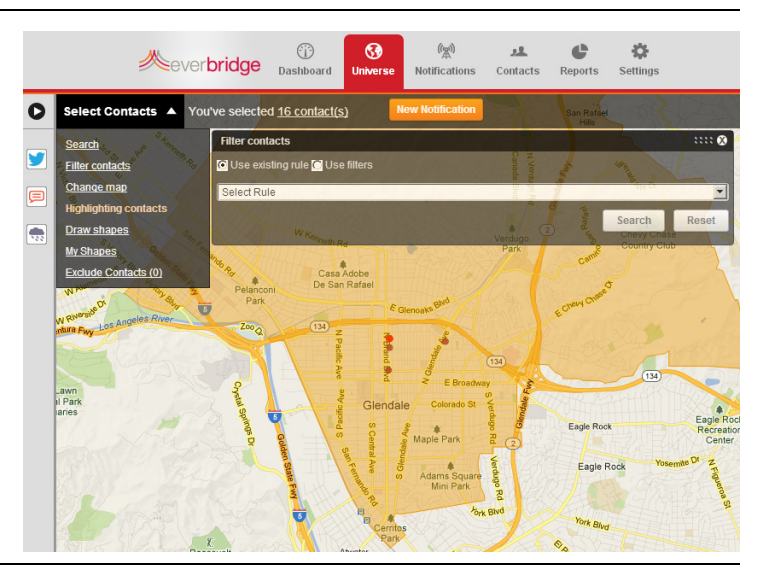

#### Weather Alerts (Interactive Visibility)

Everbridge utilizes weather alerts from the National Weather Service and Accuweather. Under the settings tab the weather alert settings allow you to determine the types, severity, and location of weather incidents that will trigger an alert. A desktop alert appears on the Universe tab and a Launched Notification will notify whoever is targeted using a notification template.

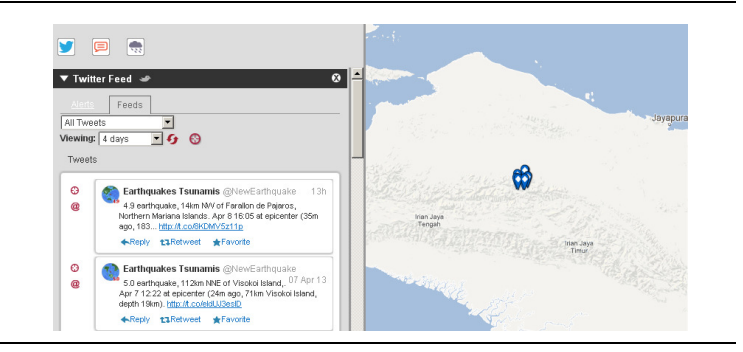

### Mobile Member Alerts (Interactive Visibility)

Mobile Member App Alerts allow members of your organization to communicate important information directly to you. Information is sent to the desktop alert, can be geo tagged, and acts as a basis for two way communication. For a member to use the mobile application they must log in using the same credentials they established when registering through the member portal.